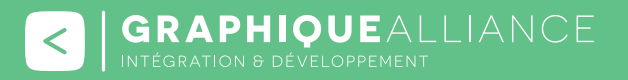

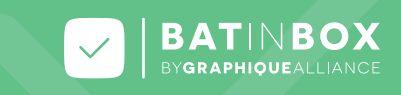

**Une solution simple et intuitive pour partager avec vos clients les fi chiers PDF en validation BAT sur une interface 100% web !**

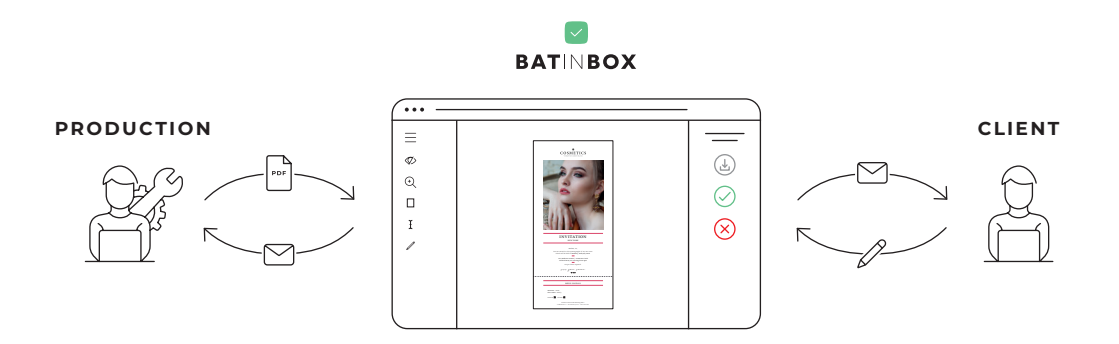

Aujourd'hui vos équipes doivent gérer de plus en plus de projets en même temps. Les échanges par mails n'en fi nissent plus et le risque d'erreurs s'agrandit. BAT in Box vous propose un véritable **espace**  de partage vous permettant de collaborer de manière efficace avec vos clients pour la validation des BAT en ligne.

# **LES AVANTAGES**

### **Centralisation de vos BAT en ligne**

Fini les échanges par mails interminables. BAT in Box vous permet de gérer de manière centralisée l'ensemble de vos projets et assure la traçabilité des validations et des refus. Ne craignez plus de passer à côté d'un email !

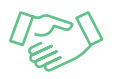

### **Fidélisation de vos clients**

Une communication plus fluide améliore l'efficacité et vous permet de gagner en réactivité face à la multitude de dossiers. Qui dit délais respectés, dit clients satisfaits !

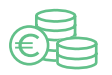

## **Ergonomique et économique**

BAT in Box est opérationnel instantanément, sans paramétrage compliqué. Vos clients n'ont pas besoin de se connecter, juste de cliquer sur un lien pour accéder à leur BAT. Un simple naviguateur web suffit, aucun logiciel tiers n'est nécessaire.

**B** GRAPHIQUEALLIANCE

V 50, rue Laudinat - 33130 BÈGLES | & +33 (0)5 56 67 55 78 | ⊠ info@graphique-alliance.com | ∇ www.graphique-alliance.com SARL au capital de 36 000 € - RCS de Bordeaux - N° SIRET: 500 482 641 00031

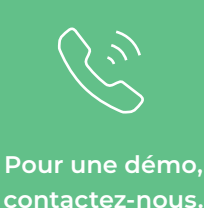

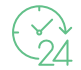

## **Disponible 7j/7**

Fini les échanges par mails interminables. BAT in Box vous permet de gérer de manière centralisée et structurée l'ensemble de vos projets dans une interface web disponible en permanence.

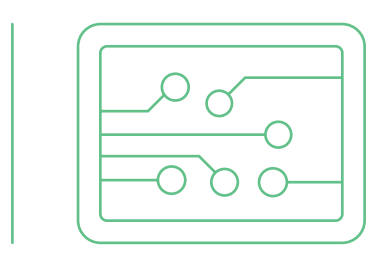

**Adoptez un vrai processus d'automatisation, en reliant BAT in Box à des solutions complémentaires d'automatisation** des flux par exemple.

## **NOS CLIENTS EN PARLENT**

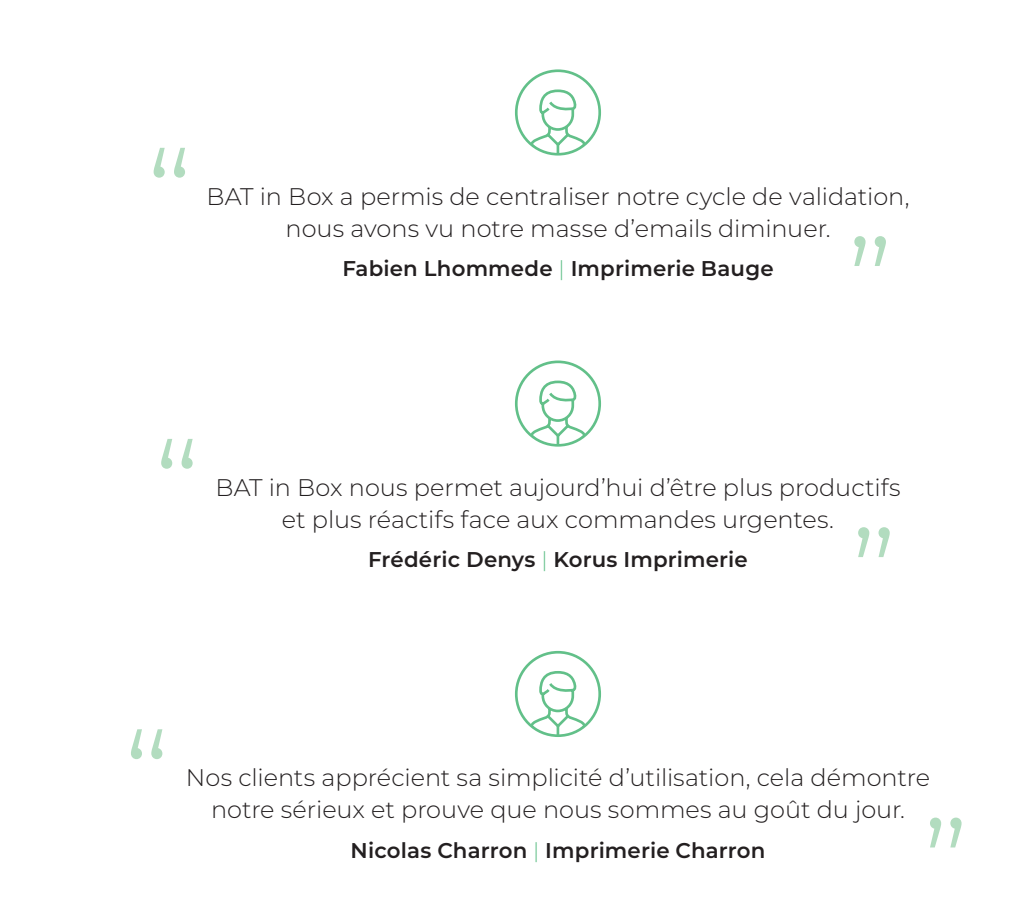

**B** GRAPHIQUEALLIANCE

V 50, rue Laudinat - 33130 BÈGLES | & +33 (0)5 56 67 55 78 | ⊠ info@graphique-alliance.com | ∇ www.graphique-alliance.com SARL au capital de 36 000 € - RCS de Bordeaux - N° SIRET : 500 482 641 00031

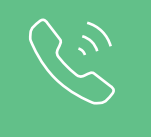

**Pour une démo, contactez-nous.**

# **COMMENT ÇA MARCHE ?**

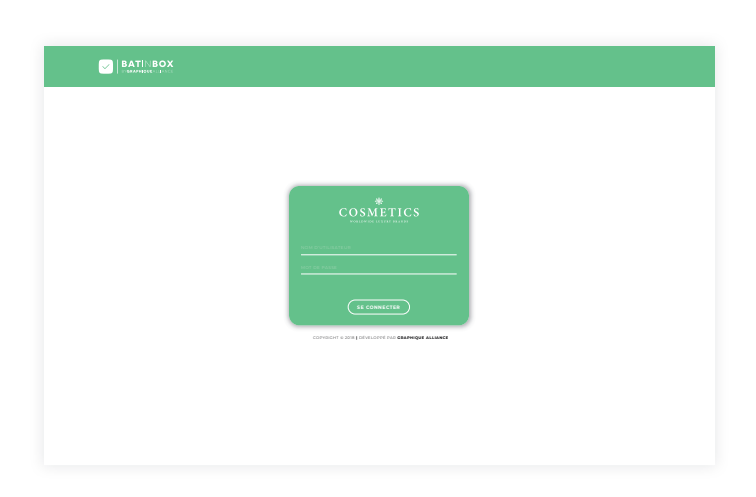

#### **Connectez-vous à votre interface**

Vous avez la possibilité de créer une interface personnalisable en intégrant votre logo et votre code couleur. Connectez-vous avec votre identifiant administrateur.

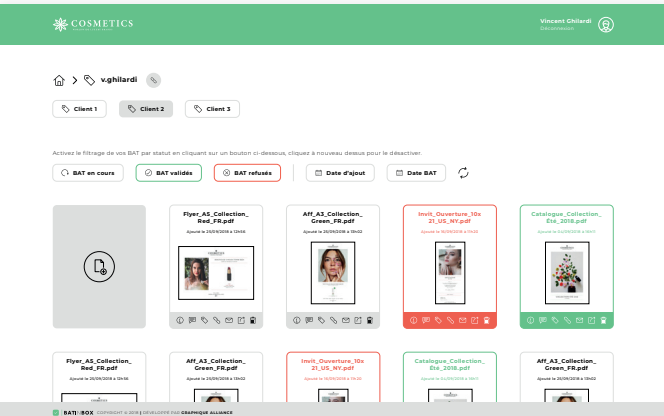

### **Accèdez à votre tableau de bord**

Vous arrivez sur votre tableau de bord et visualisez d'un coup d'œil le statut d'avancement de vos BAT grâce à un code couleur intuitif (vert : validé, rouge : refusé, gris : en cours).

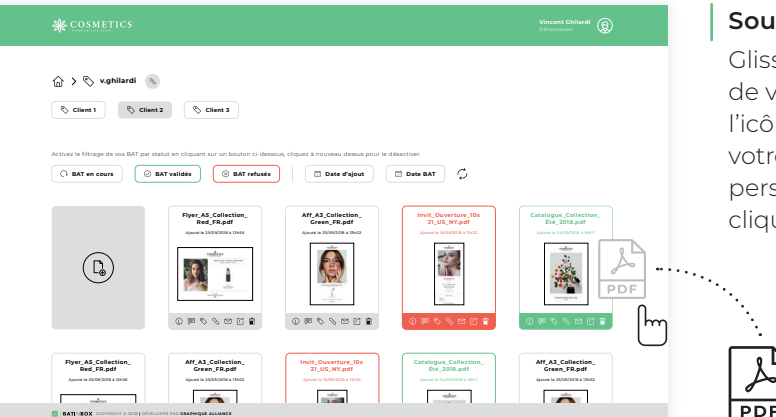

### **Soumettez un nouveau pdf**

Glissez-déposez un pdf dans la fenêtre de votre navigateur ou cliquez sur l'icône (D). Puis partagez-le par mail avec votre client en y associant un message personnalisé si nécessaire. Il n'aura qu'à cliquer sur le lien reçu pour y accéder.

#### **B** | GRAPHIQUEALLIANCE

V 50, rue Laudinat - 33130 BÈGLES | & +33 (0)5 56 67 55 78 | ⊠ info@graphique-alliance.com | ∇ www.graphique-alliance.com SARL au capital de 36 000 € - RCS de Bordeaux - N° SIRET: 500 482 641 00031

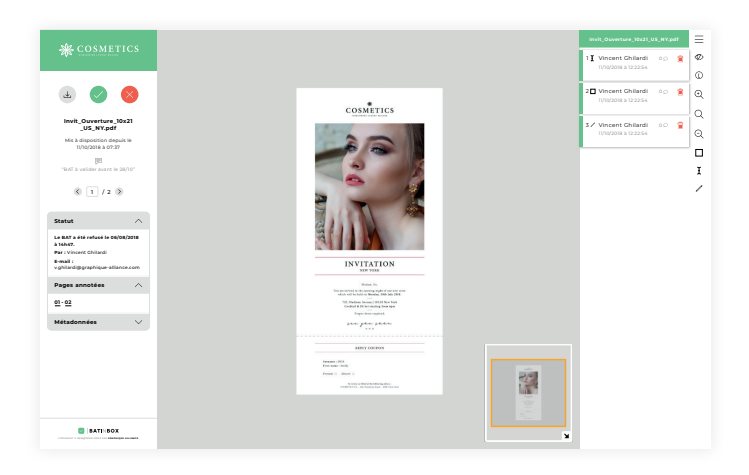

## **Validez votre BAT**

Après avoir consulté son BAT, votre client peut le télécharger puis le valider ou le refuser. Dans les deux cas, il a la possibilité de laisser un commentaire. Vous recevez ensuite un email pour vous informer de la décision de votre client.

# **FONCTIONNALITÉS PRINCIPALES**

- Partagez vos BAT sans nécessité d'authentification pour les valideurs.
- **Envoyez des notifications** email de mise à disposition de BAT depuis l'interface de BAT in Box.
- **Filtrez vos BAT** par date d'ajout, par date de validation et par statut.
- **Sélectionnez plusieurs BAT** simultanément pour leur attribuer des libellés ou les supprimer.
- **Ordonnez vos BAT** dans des libellés.
- **Partagez des libellés** et donnez ainsi accès à plusieurs BAT simultanément.
- **Annotez chaque page du BAT :** annotation de texte, de zone et de forme.
- Zoomez pour afficher les plus petits éléments des pages.
- **Accédez directement** aux pages annotées.
- **Affi chez toutes les métadonnées** que vous souhaitez (numéro de commande, date limite de validation, nom client, etc) par l'intermédiaire de l'API BAT in Box.

# **INTÉGRATIONS**

- WordPress / WooCommerce
- $\heartsuit$  PrestaShop
- $\circlearrowright$  Enfocus Switch
- $\oslash$  Cadratin

**BAT in Box vous intéresse ? Vous avez besoin de plus d'informations ?**

**Contactez-nous ! 05 56 67 55 78 info@graphique-alliance.com**